# **Модуль EX03 системы BITREK CONNECT**

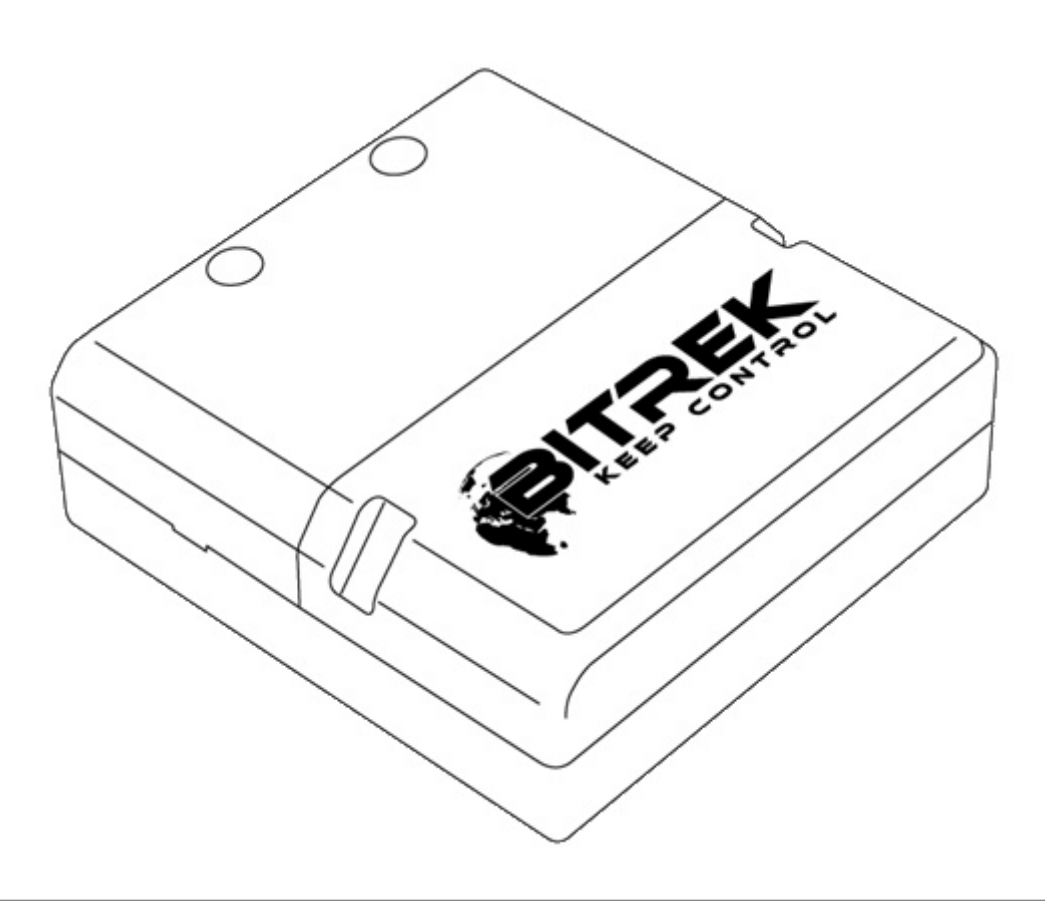

## **Назначение устройства**

Модуль EX03 системы Bitrek Connect предназначен для работы с различными внешними датчиками, имеющими аналоговые и дискретные выходы. Полученные с датчиков данные обрабатываются и транслируются модулем в шину Connect-Bus.

## **Комплект поставки**

Модуль EX03 системы Bitrek Connect поставляется в следующей комплектации:

- Модуль EX03 1 шт;
- Технический паспорт 1 шт;
- Гарантийный талон 1 шт;
- Упаковочная коробка 1 шт;
- Кабель Micro Fit 4-pin  $1 \text{ m}$ т;
- Кабель Micro Fit  $16$ -pin  $1 \text{ m}$ т;
- Резиновый уплотнитель 3 шт.

#### **Технические характеристики устройства**

Технические характеристики устройства представлены в таблице.

#### Таблица 1. Технические характеристики устройства

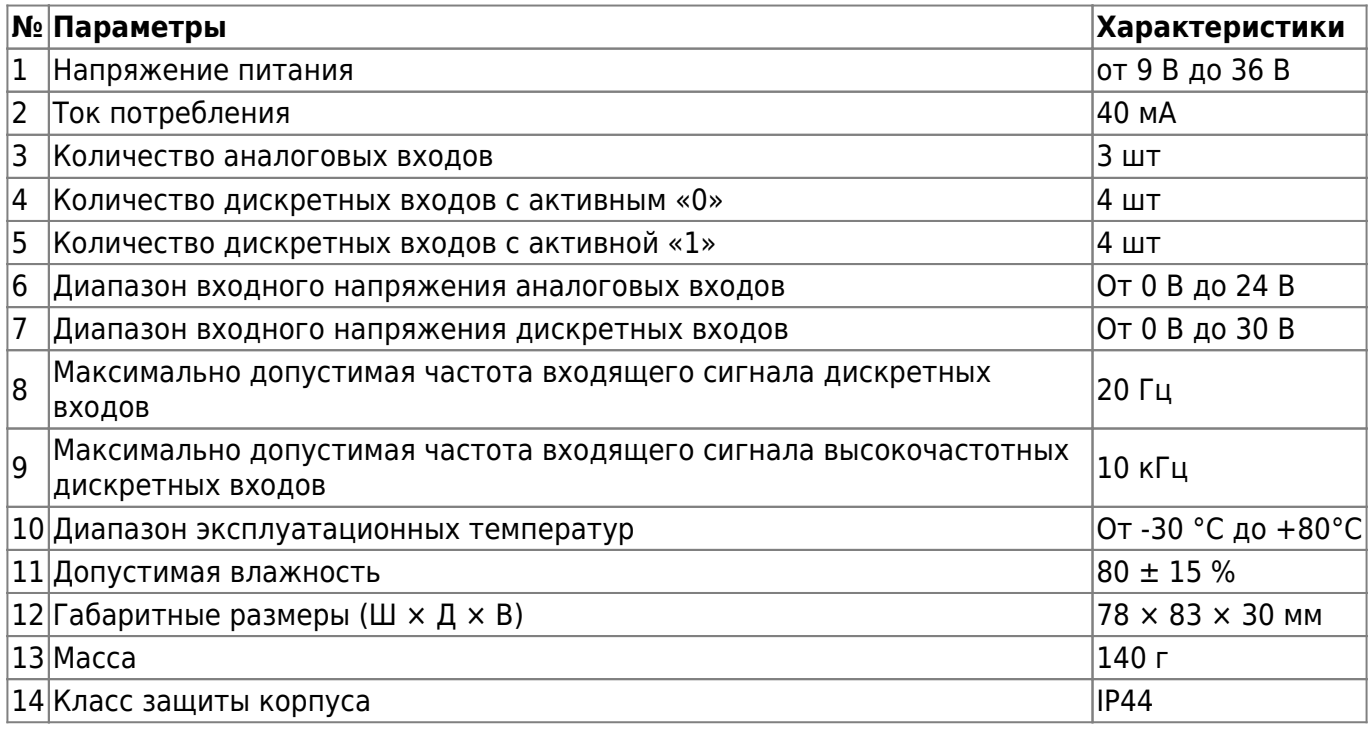

## **Внешний вид и габаритные размеры устройства**

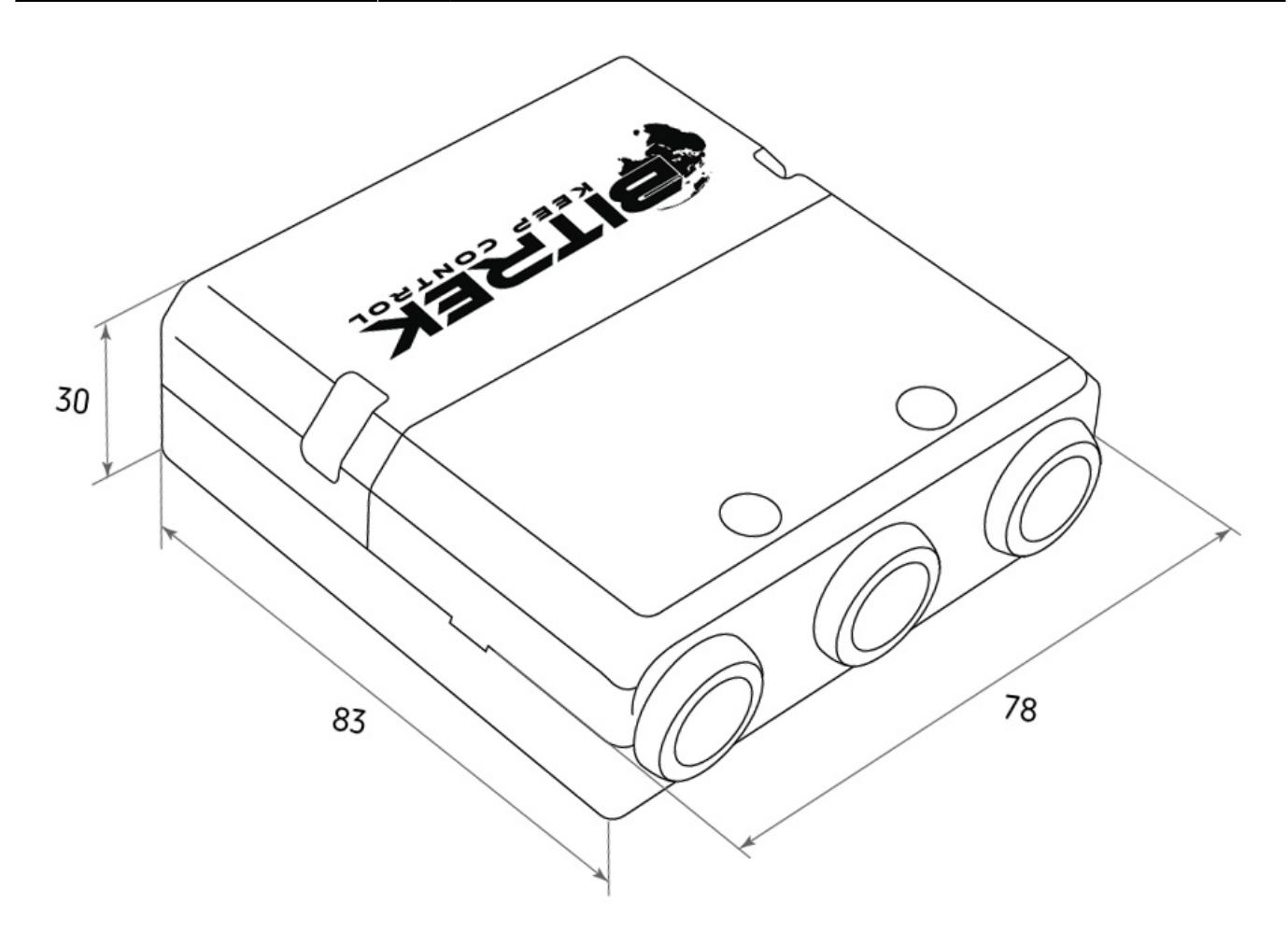

#### **Назначение выводов**

Модуль EX03 оснащен тремя Micro-Fit разъёмами. Это – два 4-pin разъема для подключения шины Connect-Bus, и один 16-pin разъем для подключения внешних датчиков.

Четырехконтактные разъёмы (Рис.2) – это разъёмы шины Connect-Bus, которые имеют выводы питания модуля и выводы сигнальных линий шины.

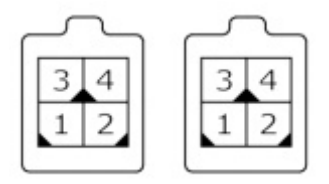

Рис.2. Разъёмы Connect-Bus №1 и №2

Цоколёвка разъёмов Connect-Bus представлена в таблице 2.

Таблица 2.Цоколевка разъёмов Connect-Bus №1 и №2

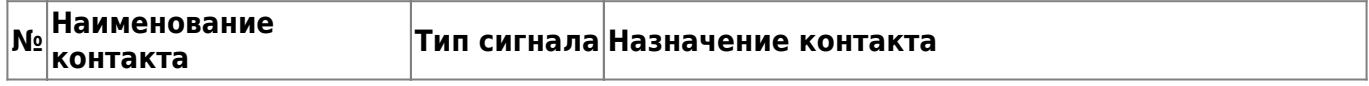

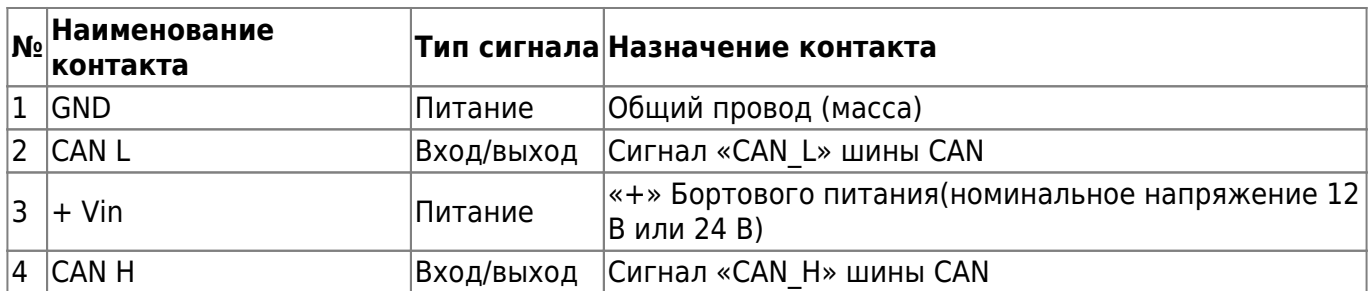

Шестнадцатиконтактный разъём (Рис.3) – это разъём для подключения внешних датчиков.

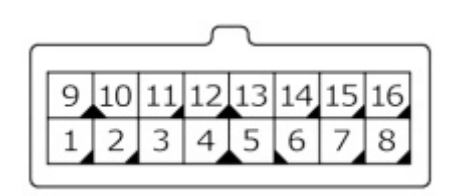

Рис.3. Разъём для подключения внешних датчиков.

Цоколёвка разъёма для подключения внешних датчиков представлена в таблице 3.

Таблица 3. Цоколёвка разъёма для подключения внешних датчиков

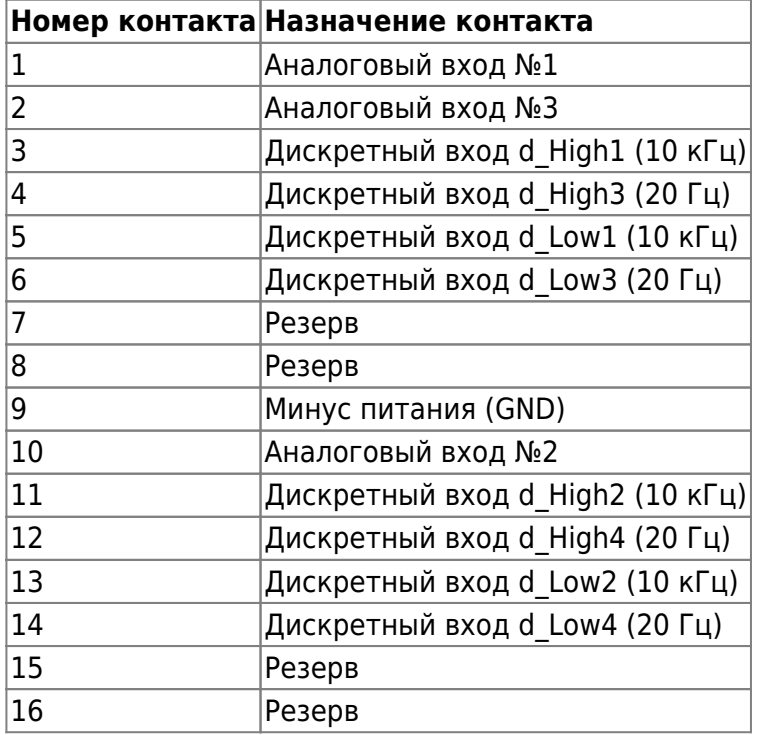

#### **Описание органов индикации**

На передней панели модуля со стороны разъёмов размещен один **красный** светодиод, предназначенный для индикации состояния подключения модуля к шине Connect-Bus. В случае, если соединение активно, светодиод светится.

#### **Описание работы модуля**

Модуль EX03 системы Bitrek Connect имеет три аналоговых входа и восемь дискретных входов. Дискретные входы разделены на две группы: d\_High, которые переходят в активное состояние при подаче «+» питания и d\_Low, которые переходят в активное состояние при подаче «-» питания.

В свою очередь, каждая группа дискретных входов имеет 2 высокочастотных входа, способных обработать входящий сигнал частотой до 10 кГц и 2 стандартных входа, способных обработать входящий сигнал частотой до 20 Гц.

Описание входов дано в таблице 3 данного руководства.

Аналоговые входы способны измерить напряжение, подведенное к ним и передать его в шину Connect-Bus.

Дискретные входы обрабатывают сигналы, подведенные к ним и выдают в шину Connect-Bus следующую информацию:

**- текущее состояние входа.** Отображает текущее состояние входа – активное (1) или не активное (0). Такой тип информации может использоваться для контроля сигнала зажигания, тревожных кнопок, различных концевых выключателей и т.д.

**- триггер входа.** Триггер имеет два устойчивых состояния – включен и выключен.

**- частотный вход.** Отображает значение частоты сигнала, подведенного ко входу. Может быть использован для контроля оборотов двигателя, или для подключения частотных ДУТ.

**- накопительный счетчик.** Отображает информацию о количестве импульсов, поданных на вход. Данный счетчик накопительный с функцией сохранения значений в энергонезависимую память модуля. Сохранение значений счетчика осуществляется 1 раз в секунду. Может использоваться для подключения импульсных расходомеров топлива.

## **Настройка модуля EX03**

Модуль EX03 имеет ряд настраиваемых параметров, список которых представлен в Дополнении 1.

Для настройки модуля используется модуль конфигуратора системы Bitrek Connect, а также ПО Connect Configurator. Порядок работы с модулем конфигуратора и ПО подробно описаны в документе [«Общее руководство по организации и настройке системы Bitrek Connect](https://docs.bitrek.video/doku.php?id=ru:general)».

Основные параметры настройки модуля:

1. Тип используемого фильтра пост обработки сигналов АЦП (параметр 0400). От выбранного значения данного параметра будет зависеть тип используемого фильтра АЦП (абсолютное значение, усредненное значение, медианная фильтрация).

2. Таймаут переключения дискретных входов (параметр 0401). От значения данного параметра

зависит минимальная длина входящего импульса, которых сможет пропустить данный вход.

#### **Работа модуля в режиме счетчика оборотов бочки бетоновоза**

Модуль EX03 системы Bitrek Connect может работать в режиме счетчика оборотов бочки бетоновоза. В этом режиме модуль способен определить состояние движения бочки, направление ее движения (фиксация режимов смешивания и режима выгрузки), а также общее число оборотов, сделанных бочкой.

Для работы в таком режиме к модулю необходимо подключить два датчика положения бочки бетоновоза. Это могут быть индукционные датчики. Главное электрическое требование к датчикам – два устойчивых состояния – логический ноль и логическая единица на выходе.

Датчики размещаются на некотором расстоянии друг от друга. При вращении бочки в одну строну, в начале движения сработает первый датчик, затем – второй. В обратном направлении соответственно сначала второй датчик, затем первый. По этому принципу определяется направление движения бочки. Скорость движения бочки определяется величиной времени между срабатыванием двух датчиков.

Датчики подключаются к следующим входам:

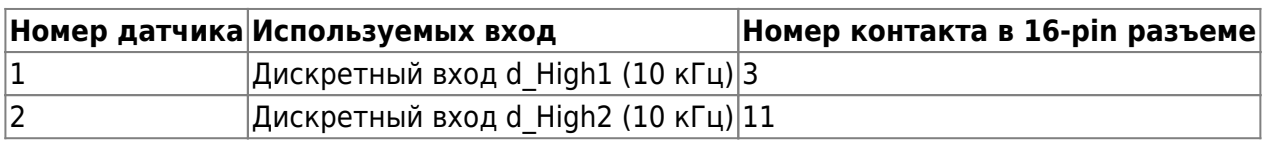

Таблица 4. Подключение датчиков оборотов бочки бетоновоза

#### **Дополнение 1 . Параметры устройства**

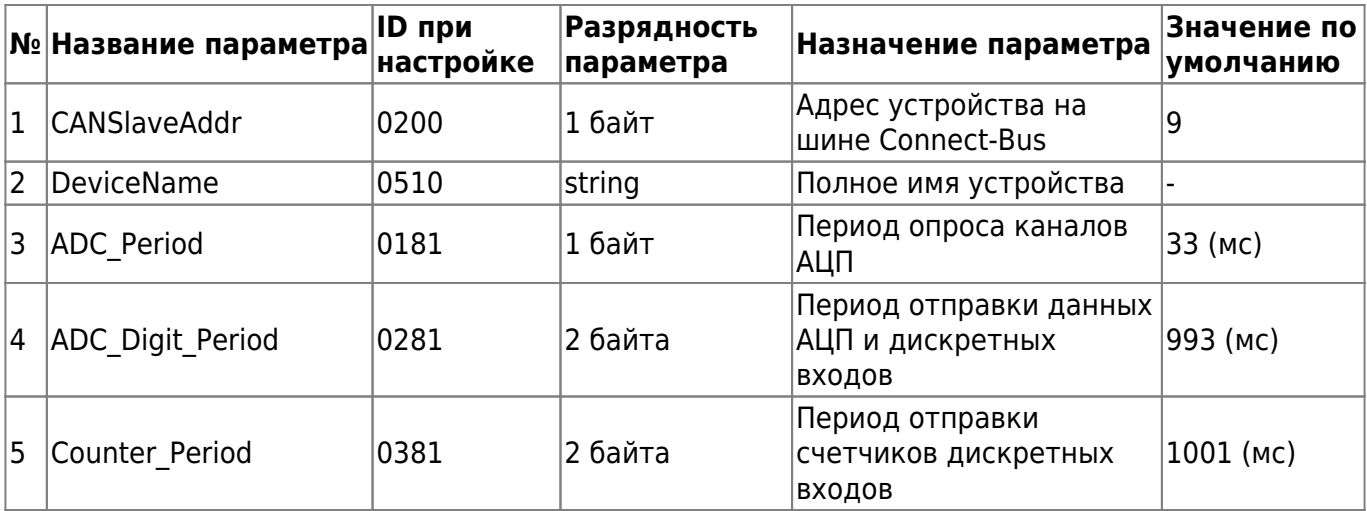

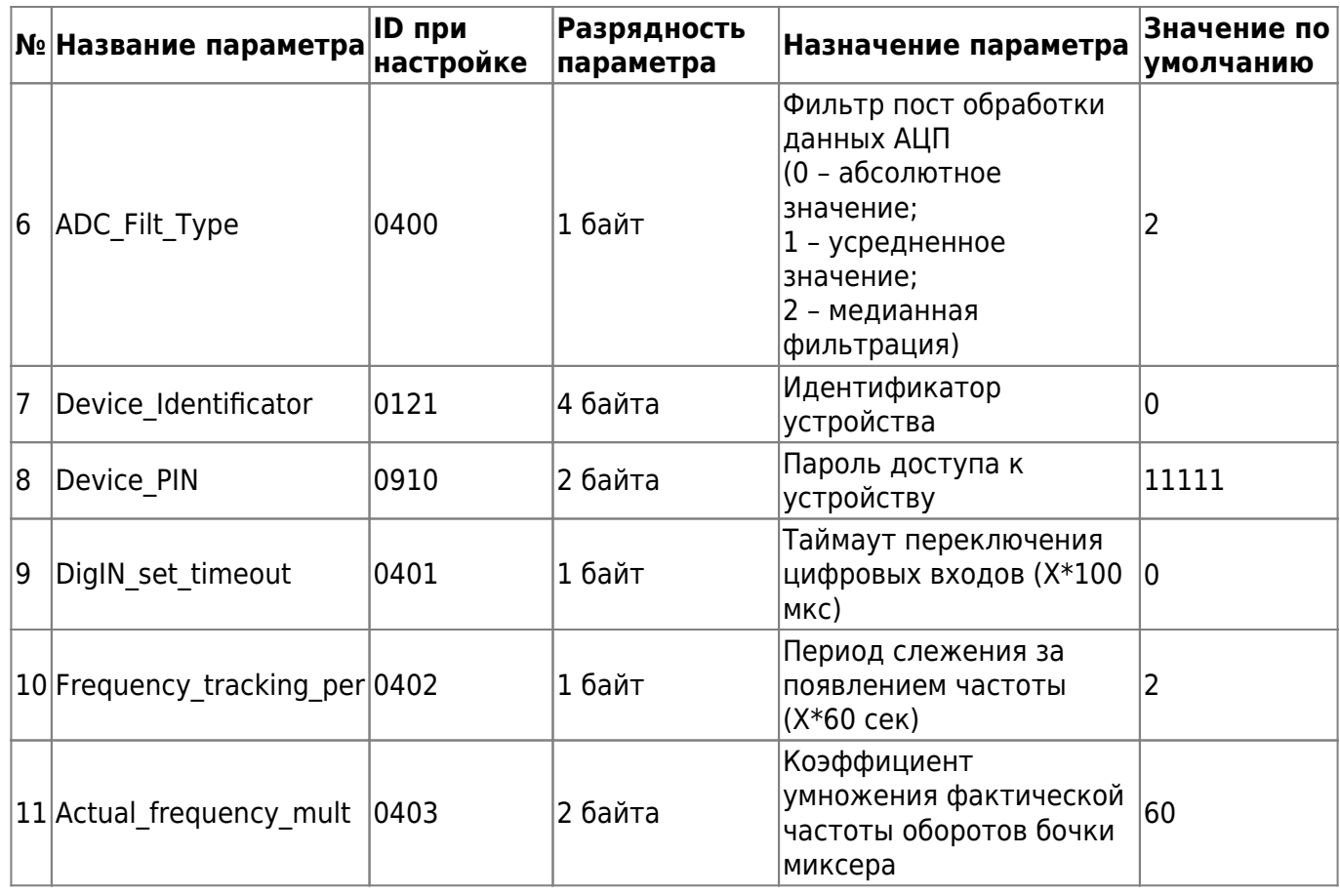

## **Дополнение 2. Список переменных транслируемых в шину Connect-Bus**

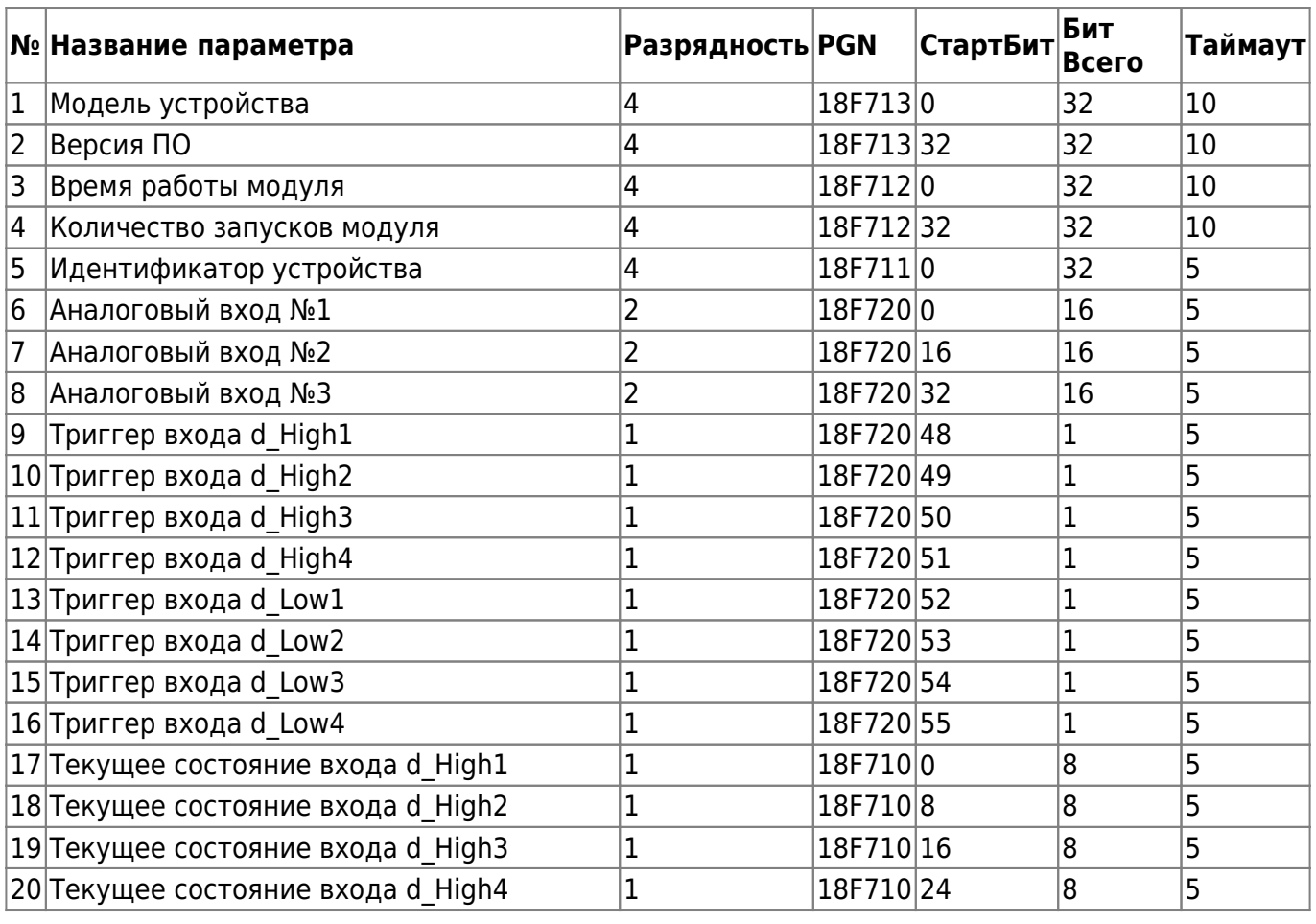

Bitrek Video Wiki - https://docs.bitrek.video/

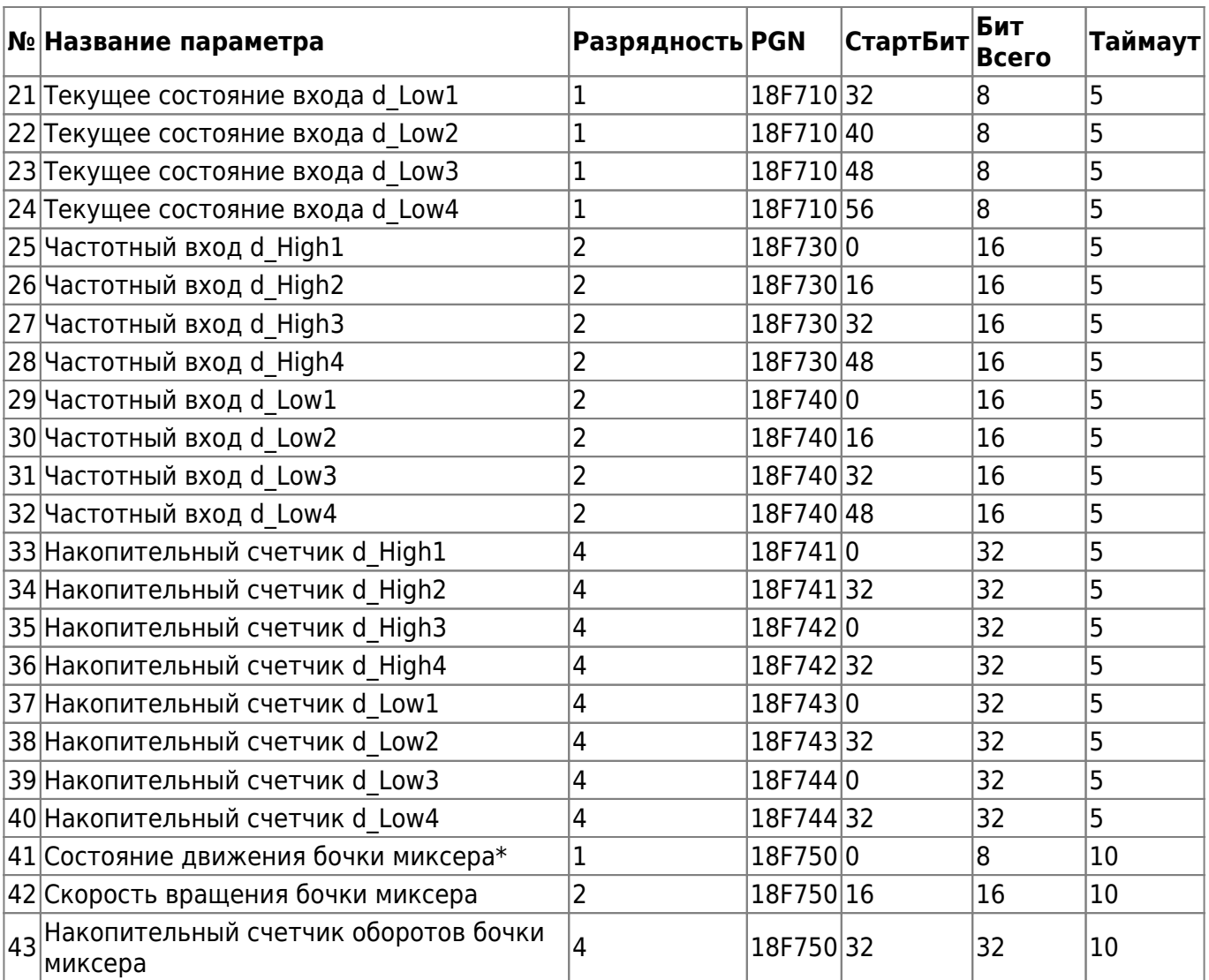

\* Переменная автоматически определяет состояние бочки миксера:

0 – неопределенное состояние

1 – движение в одну сторону

2 – движение в противоположную сторону

From: <https://docs.bitrek.video/> - **Bitrek Video Wiki**

Permanent link: **<https://docs.bitrek.video/doku.php?id=ru:ex03>**

Last update: **2024/04/18 12:26**